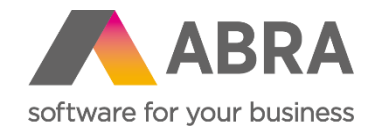

# Technické novinky ABRA Gen

jar 2023

Číslo verzie (Verzia 23.1)

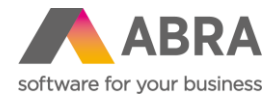

Vážení zákazníci,

spoločne s vydaním jarnej verzie ABRA Gen 23.1 sme pre vás pripravili prehľad kľúčových technických noviniek

v systéme. Naviac sme ho rozšírili o podrobnejšie informácie, ktoré vám pomôžu dôkladne si osvojiť nové funkcionality. Pevne veríme, že tak budete môcť začať všetky novinky rýchlejšie využívať a uľahčiť si prácu v našom systéme.

Technické novinky vo verzii ABRA Gen 23.1:

- Uvoľňovanie objektu v skriptingu nutnosť používať funkciu FREE (Skriptovanie)
- MSSQL nový spôsob generovania OID (Databáza)
- Agenda firemných údajov podporuje definovateľné formuláre (Všeobecné)
- Možnosť nastaviť nespúšťanie jednotlivých balíčkov skriptov v testovacom spojení (Skriptovanie)
- Vyvolanie výnimky v skriptovaní z nástroja ScriptDebuggera (Nástroje)
- Urýchlenie aktualizácie fulltextu záznamov definovateľných číselníkov (Obecné)
- Zlepšenie import manažérov pre EDI (Definovateľné importy)
- Nová agenda logov pre definovateľné importy (Definovateľné importy)
- Podpora otvorenia pokladničnej zásuvky v ovládači ABRAREPORT

Pevne veríme, že novinky Vám zefektívnia prácu s naším systémom. Zaujímajú vás užívateľské novinky verzie 23.1? Pozrite sa do tejto [PDF príručky,](https://help.abra.eu/sk/23.1/G3/Content/PartP_PDF_prirucky/PDF_by_Hand/Novinky/SK/Produkt.novinky_ABRA_Gen_23.1.pdf) kde sme ich všetky spísali.

Váš tím ABRA Software

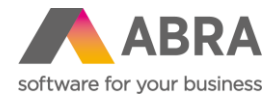

# **1. Uvoľňovanie objektu v skriptingu – nutnosť používať funkciu FREE (Skriptovanie)**

Od verzie ABRA Gen 23.1 je ARC vo východiskovom stave vypnuté, preto je potrebné v skriptovaní zaistiť správne uvoľňovanie objektov, aby nedochádzalo k vzniku memory leakov, a zároveň zabrániť prístupu k už uvoľneným objektom, čo môže v nepredvídateľných chvíľach spôsobovať výnimku typu Access violation, ktorej príčina sa obvykle veľmi obtiažne hľadá.

S vypnutým ARC je potrebné uvoľňovať všetky objekty, ktoré si užívateľ v skriptovaní sám vytvorí. To platí pre:

- Všetky neinterfacové objekty (typicky TStringList, TNxParameteters, atď).
- Niektoré interfacové objekty, ktoré sú získané konkrétnymi metódami (ide o metódy, ktoré si vytvárajú tzv. Holdery pre udržanie referencie na pôvodné interfacové objekty).

Kompletný zoznam metód vrátane ich tried uvádzame [tu](https://help.abra.eu/cs/23.1/G3/Content/PartS_NastrojePrizpusobeni/vecny_obsah_nastrpriz_skriptovani.htm#ARC_aut_uvolnenie_objektu). Na tomto odkaze tiež nájdete uvedené príklady chybných a správnych konštrukcií skriptov ku vzťahu s ARC.

**POZOR! Od verzie 23.2 bude možnosť automatického uvoľňovania úplne odstránená.**

#### **2. MSSQL - nový spôsob generovania OID (Databáza)**

Bola vytvorená nová schéma generovania OID pre databázu MSSQL od verzie 23.1, táto schéma má prefix znak ~.

Od verzie 23.1 je všetkým zákazníkom s MSSQL nastavená táto nová schéma. Pôvodná schéma na MSSQL spôsobuje veľkú fragmentáciu primárneho kľúča a na serverových SSD spomalenie ukladania nových záznamov.

Porovnanie oproti pôvodnej schéme:

- Nepodporuje hniezda (Site)
- Nepodporuje trojznakové OID infix, podporuje len 2 znaky, naviac sa striktne kontroluje zadanie znakov 0-9, A-Z a vo východiskovom nastavení "nie je použité" je teda 00 a nie ako pri pôvodnom OID 01

jednotlivých väzieb.

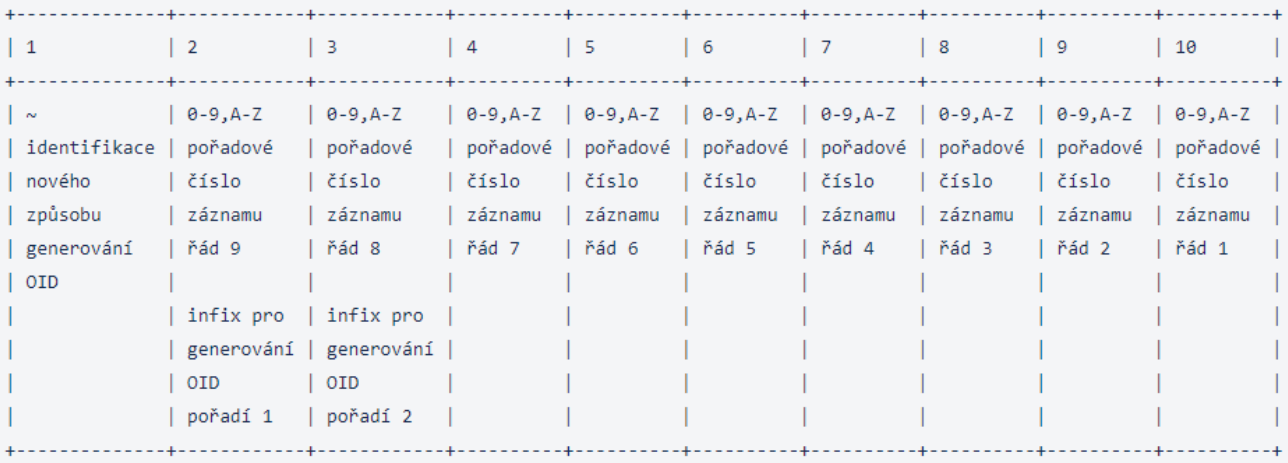

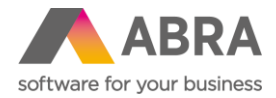

# **3. Agenda firemných údajov podporuje definovateľné formuláre (Všeobecné)**

V agende Firemné údaje je po novom k dispozícii možnosť definovať Definovateľné formuláre. S tým súvisí aj možnosť pridávania užívateľských položiek nad objektom Globálne dáta.

Po novom je teda možné založiť potrebné definovateľné položky k objektu Globálne dáta a pomocou definovateľného formulára v agende Firemné údaje ich je možné editovať.

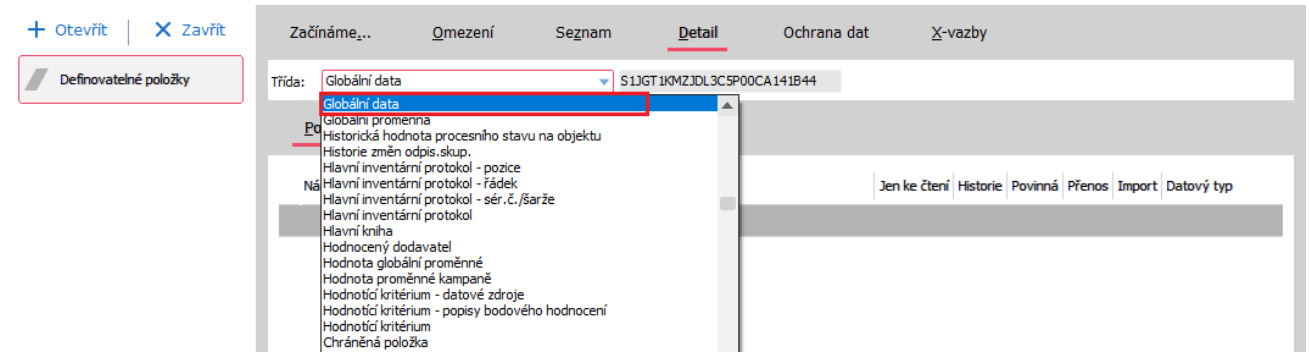

#### **4. Možnosť nastaviť nespúšťanie jednotlivých balíčkov skriptov v testovacom spojení (Skriptovanie)**

Do agendy Balíčky skriptov bol pridaný príznak, či sa má balíček používať v testovacom spojení: **Stav v testovacom spojení.** Má štyri stavy: Rovnaký ako v produkcii, Nepoužívať, Ladiť, Používať.

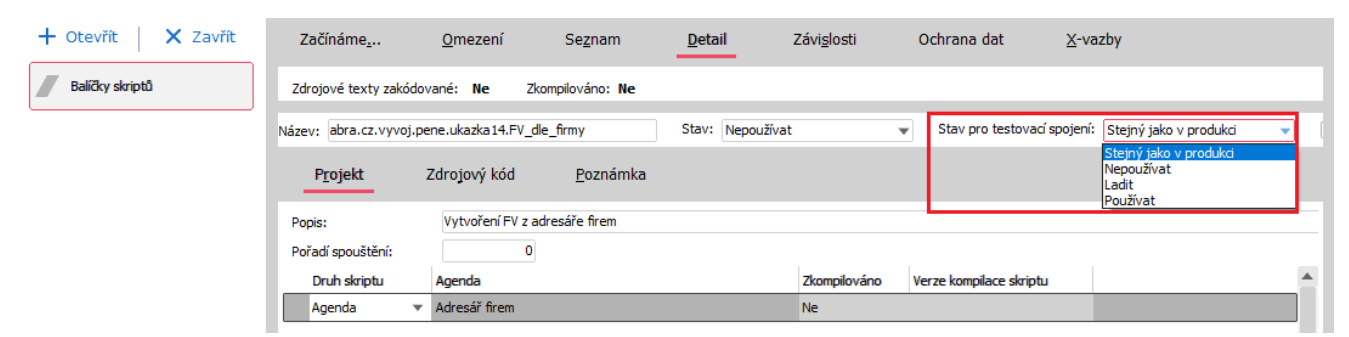

Či ide o Testovacie, či produkčné prostredie, zistíte v agende Firemné údaje, záložka Všeobecné, položka s názvom "Spojenie je testovacie".

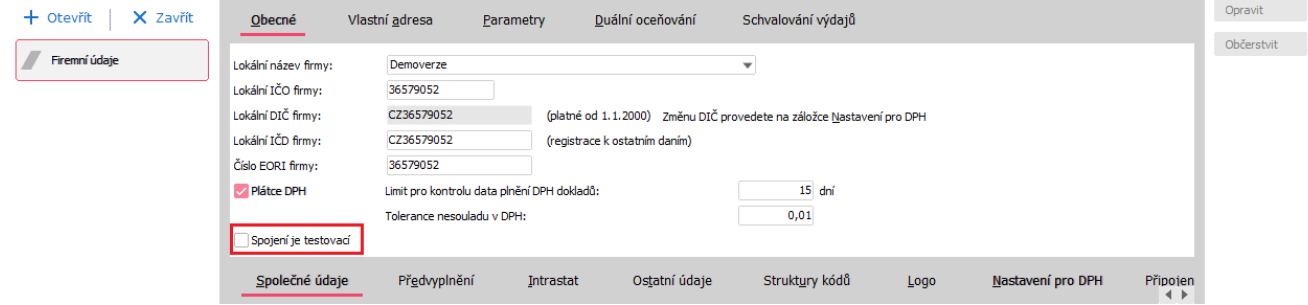

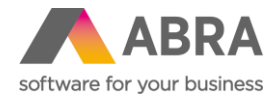

# **5. Vyvolanie výnimky v skriptovaní z nástroja ScriptDebuggera (Nástroje)**

Do nástroja ScriptDebugger bolo doplnené tlačidlo umožňujúce pri vykonaní budúceho riadka v kóde skriptu vyvolať výnimku. K výnimke je možné zadať text, s ktorým sa výnimka vytvorí.

Po stlačení tlačidla a potvrdení dialógu, kde je možné zmeniť text výnimky, sa zašle do ABRA Gen požiadaviek na budúcu výnimku. ABRA Gen pri budúcom vykonaní umelo zlyhá. Oproti vyvolaniu výnimky priamo zo skriptovania príkazom RaiseException sa nezobrazuje CallStack, kde chyba vznikla.

### **6. Urýchlenie aktualizácie fulltextu záznamov definovateľných číselníkov (Všeobecné)**

Funkcia aktualizácie fulltextových záznamov definovateľných číselníkov bola prepracovaná tak, aby prechádzala len záznamy daného číselníka, nie všetky záznamy z tabuľky DefRollData.

# **7. Zlepšenie import manažérov pre EDI (Definovateľné importy)**

Vylepšenie doznali tiež definovateľné importy v súvislosti s EDI. Noviniek je viac, preto ich uvádzame nižšie bodovo:

- Doplnené všeobecné preberanie skutočne ukladaných položiek na zdrojovom Business objekte vzniknutom pomocou definovateľného importu v pamäti do objektov vytvorených import manažérom v rozšírení pre EDI. Predtým bol zoznam položiek pre preberanie pevný, nemusel teda zodpovedať zoznamu položiek v importnej definícii v prípade, že si ju užívateľ upravil.
- Import EDI Grit skladových príjemiek DESADV pomocou definovateľných importov s rozšírením pre EDI bol doplnený o podporu väzby na viac zdrojových dokladov Objednávok vydaných. Zmeny boli vykonané tiež v importnej definícii pre doklady typu DESADV.
- Import EDI Grit Faktúr prijatých INVOIC teraz podporuje väzbu na viac zdrojových dokladov Objednávok vydaných.

Zmeny boli vykonané tiež v importnej definícii pre doklady typu INVOIC.

#### **8. Nová agenda logov nielen pre definovateľné importy (Definovateľné importy)**

Do ABRA Gen Bola pridaná nová agenda Logy slúžiaca pre ukladanie záznamov logovania. Agenda Logy je dokladová, má teda i nový typ dokladu s kódom "LO" a teda i povinnosť zadávať vždy rad dokladu a obdobia. Do agendy nie je možné ručne pridávať záznamy. Záznamy vznikajú plne automaticky.

Pre pridávanie nových záznamov bola vytvorená nová skriptová funkcia CFxLog.SaveLog. Agenda bola implementovaná do mechanizmov súvisiacich so spracovaním definovateľných importov vrátane ich sád a dokumentov vznikajúcich spracovaním importných definícií. Po novom sa teda záznamy logovania ukladajú tu, a nie do agendy Servisná knižka.

Využiť je možné tri aktivity logovania: Všeobecná správa, Definovateľné importy, Skripting.

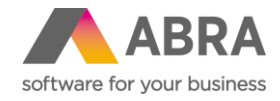

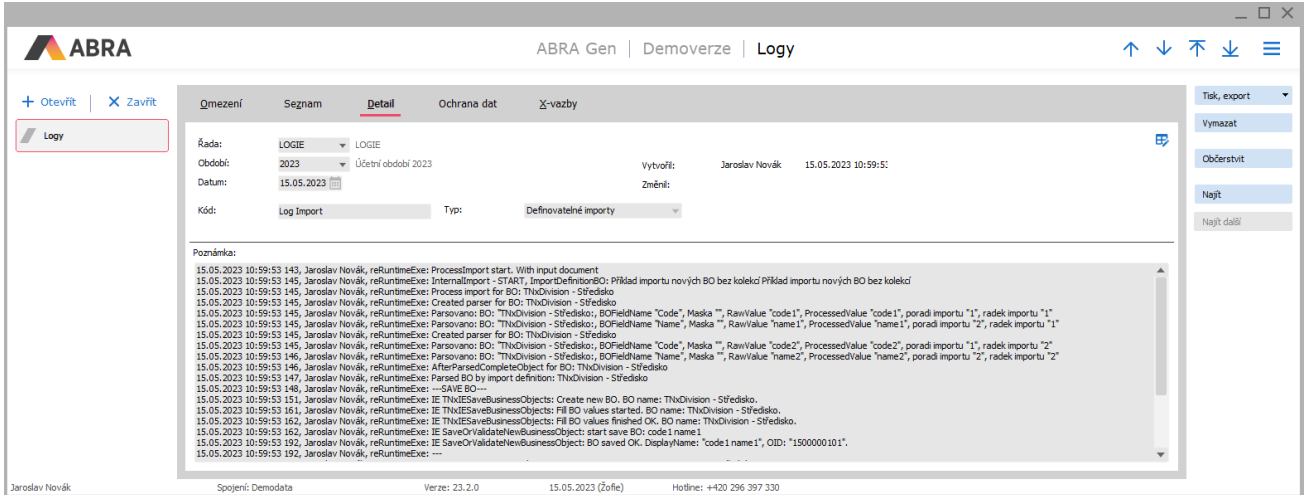

# **9. Ovládač ABRAREPORT podporuje otváranie pokladničnej zásuvky (MO predaj)**

Do ovládača ABRAREPORT, ktorý sa v špecifických prípadoch používa, bola doplnená podpora otvárania pokladničnej zásuvky. Správne fungovanie vyžaduje podporu otvárania zásuvky tiež od danej tlačiarne.

#### **10. Užívateľské X-väzby (Všeobecné)**

Predtým boli X-väzby výhradne len pri dokladových agendách. Vo verzii 23.1. sú už X-väzby tiež vo všetkých číselníkoch ako Adresár firiem, Skladové karty a ďalšie.

Užívateľské väzby je možné vytvárať dvoma spôsobmi. Užívateľsky prostredníctvom tlačidla Pridať ako na obrázku nižšie.  $\overline{a}$ 

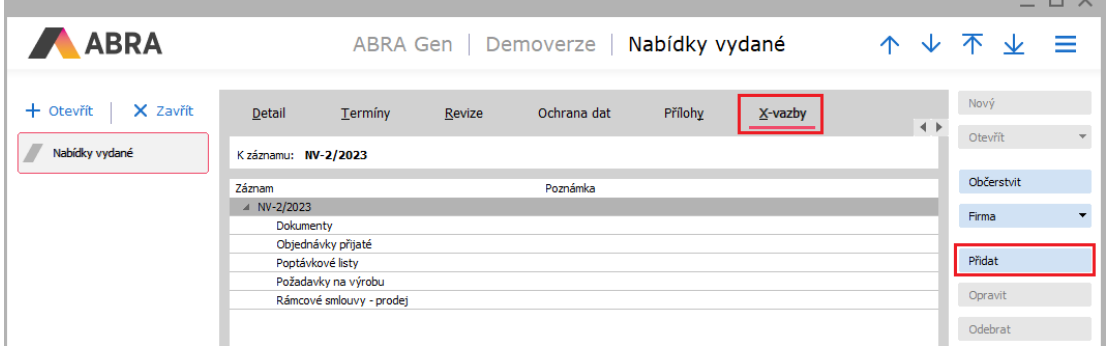

Druhou možnosťou je vytvoriť väzbu prostredníctvom skriptovania. Obe možnosti sme viac popísali v sekcii Návody v článku s názvom [Ako pridať užívateľskú X](https://help.abra.eu/cs/23.1/G3/Content/VybranePostupy/Jak_pridat_uzivatelskou_Xvazbu.htm)-väzbu.

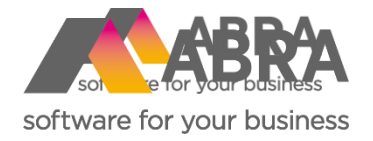

# Technické novinky ABRA Gen

jeseň 2023

Verze 23.2

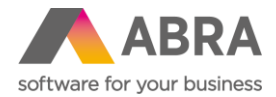

Vážení zákazníci,

spoločne s vydaním jesennej verzie ABRA Gen 23.2 sme pre vás pripravili prehľad kľúčových technických noviniek v systéme. Naviac sme ho rozšírili o podrobnejšie informácie, ktoré vám pomôžu dôkladne si osvojiť nové funkcionality. Pevne veríme, že tak budete môcť začať všetky novinky rýchlejšie využívať a uľahčiť si prácu v našom systéme.

Technické novinky vo verzii ABRA Gen 23.2:

- Všeobecné parametre Skupiny parametrov (Nástroje prispôsobenia)
- Asynchrónne načítanie dát definovateľných panelov (Nástroje prispôsobenia)
- Skupinová úloha a podmienky spustenia úloh (Naplánované úlohy)
- Formátovanie systémových stĺpcov (Všeobecné)
- Možnosť vytvárať definovateľné položky s históriou kdekoľvek v systéme (Nástroje prispôsobenia systému)
- Podpora pre zneplatnenie tlačených stránok (Tlačové zostavy)
- Zasielanie všetkých vážnych chýb ABRA Gen výrobcovi (Telemetria)

Pevne veríme, že novinky Vám zefektívnia prácu s naším systémom.

Zaujímajú vás užívateľské novinky verzie 23.2? [Pozrite sa do tejto PDF príručky](https://help.abra.eu/sk/23.2/G3/Content/PartP_PDF_prirucky/PDF_by_Hand/Novinky/SK/Produktove_novinky_ABRA_Gen_23.2.pdf), kde sme ich všetky spísali.

Váš tím ABRA Software

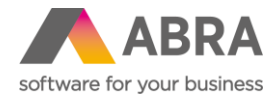

# **11. Všeobecné parametre – skupiny parametrov (Nástroje prispôsobenia)**

Systém ABRA Gen neustále rozširujeme o možnosti vlastných úprav. Od verzie 23.2 môžete okrem Definovateľných položiek použiť po novom tiež Skupiny parametrov. Vytvorenú skupinu parametrov, ktorá môže mať x nastavených parametrov, je potom možné veľmi jednoducho použiť na jednu alebo viacero vybraných tried objektu.

Skupiny parametrov sú určené predovšetkým na obstarávanie nejakej množiny dát, ktorá súvisí s daným dokladom/objektom v ABRA Gen. Napríklad: v servise potrebujeme pri pravidelnej kontrole zaznamenať namerané hodnoty a porovnať ich s min/max hodnotami udávanými výrobcom. Vo výrobe potrebujeme napríklad zaznamenať hodnoty, ktoré určujú, za akých podmienok bola daná šarža výrobku vyrobená. Alebo v nákupe potrebujeme na príjemke zaznamenať, v akom stave bol tovar dodaný.

Novú agendu **Skupiny parametrov** nájdete v module Nástroje prispôsobenia pod záložkou Definícia.

Po vytvorení novej skupiny sa na záložke Parametre vytvárajú jednotlivé parametre, kde sa nastavuje ich dátový typ a prípadne ďalšie hodnoty, napr. min. a max. (pri čísle) alebo východiskové hodnoty.

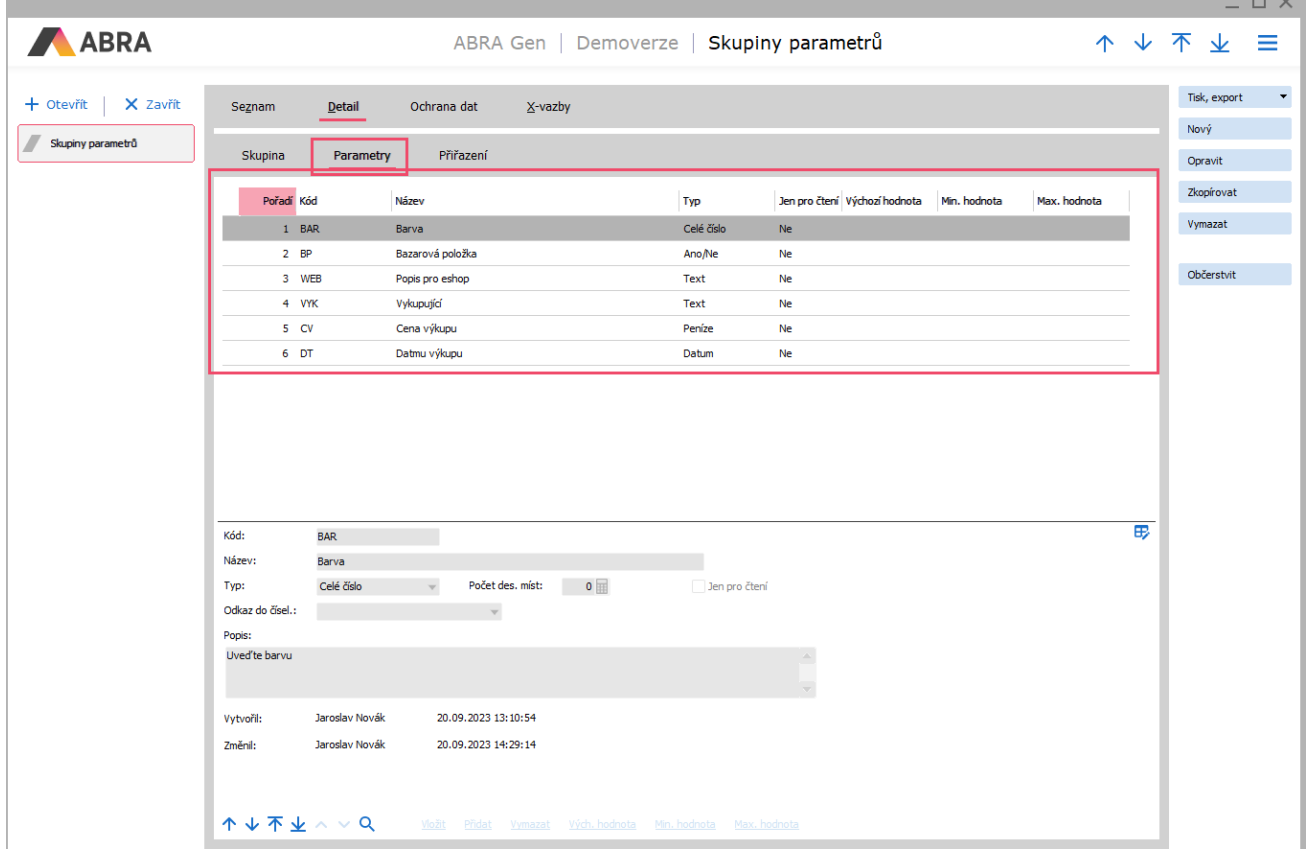

Na záložke Parametre je možné vytvárať jednotlivé parametre rôznych dátových typov.

Po vytvorení všetkých parametrov je potrebné pridať triedu, na ktorej sa budú parametre zobrazovať. Na záložke Priradenie je možné pridať jednu alebo viacero tried. Nastaviť je tiež možné to, či sa budú zobrazovať vždy, alebo len za nejakej podmienky. Napríklad je možné nastaviť, že sa budú parametre zobrazovať len pre nejaký konkrétny rad dokladov, typ skladovej karty atď. Možností nastavenia podmienok je vďaka

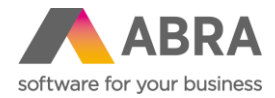

editácii prostredníctvom výrazu takmer neobmedzené množstvo. Pokiaľ by bolo viacero skupín parametrov na jednej triede, je možné nastaviť tiež poradie, v ktorom sa následne budú zobrazovať.

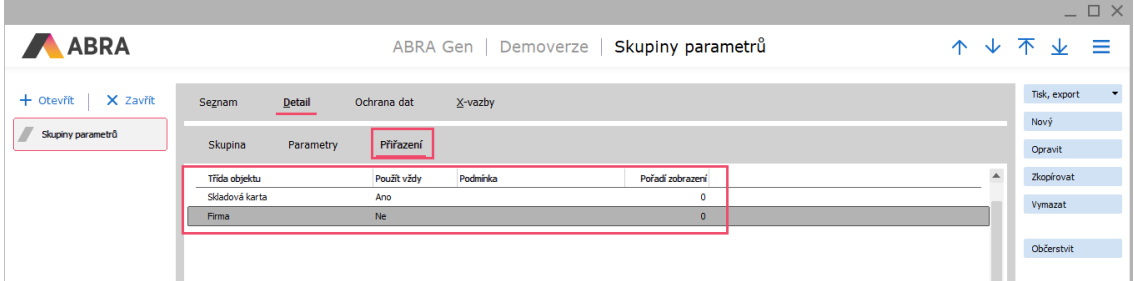

Pri nastavených triedach sa v daných agendách alebo číselníkoch následne zobrazuje záložka Parametre (pokiaľ je nastavené, že sa majú zobrazovať vždy, alebo je splnená podmienka), kde sú zobrazené skupiny parametrov v nastavenom poradí. Tu je v režime editácie následne možné plniť parametre hodnotami podľa ich dátových typov.

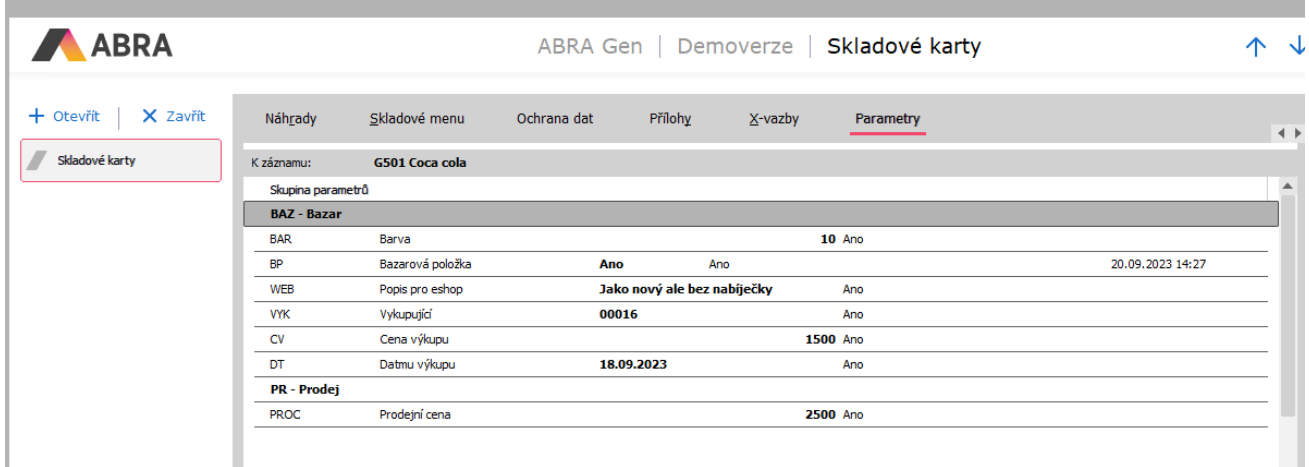

Záložka Parametre je dostupná len v prípade, kedy je na danej agende/číselníku nastavená Skupina parametrov. Skupiny sú radené v poradí podľa ich nastavenia.

Aby bolo možné pracovať s agendou Skupiny parametrov, je potrebné pridať užívateľom oprávnenie. To je možné urobiť na Role alebo Skupine rolí pod záložkou Práva k funkciám v položke Nástroje prispôsobenia a tu Skupiny parametrov.

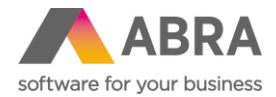

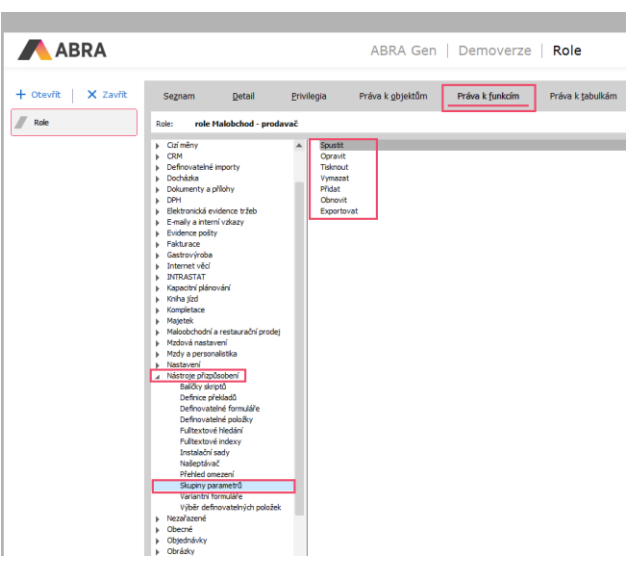

Editácia parametrov na záložke Parametre pri jednotlivých BO je sledovaná právom Opraviť pre formulár BO, ktorého sa parametre týkajú (tzn. pokiaľ má užívateľ právo na editáciu napr. skladovej karty, môže meniť i hodnoty jeho parametrov). Toto právo sa sleduje tiež pri pokuse parametre meniť prostredníctvom API.

Skupiny Parametrov podliehajú samostatnému licencovaniu. Bola zavedená nová licenčná skupina **Užívateľské parametre**. Pre zobrazenie záložky Parametre na priradených BO sa nekontroluje počet licencií, len Áno/Nie (podobne ako napríklad pri licencovaní EDI).

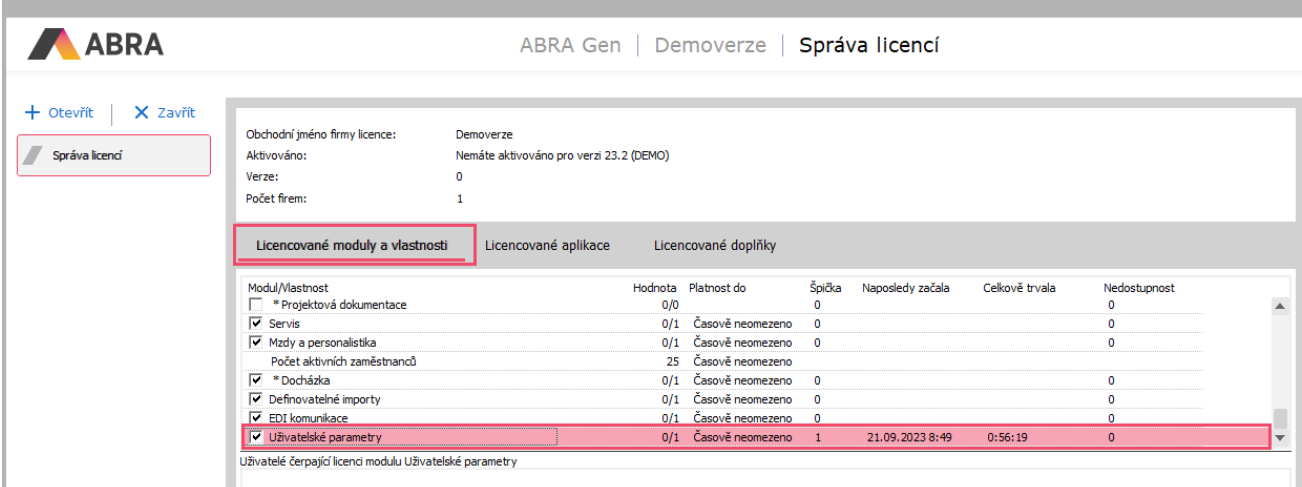

Licencia sa kontroluje:

- pri pokuse o spustenie agendy Skupiny parametrov
- pri zobrazovaní záložky Parametre na ostatných agendách/číselníkoch (pokiaľ nie je licencia, záložka sa nezobrazí)
- v API pri čítaní jednotlivých parametrov prostredníctvom endpoint /userparameters
- v API pri zápise hodnôt parametrov

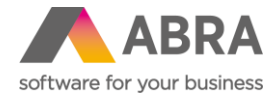

# **12. Asynchrónne načítanie dát definovateľných panelov (Nástroje prispôsobenia)**

Po novom nie sú výpočty hodnôt pre panely definovateľných údajov počítané v hlavnom vlákne aplikácie ABRA Gen, ale v pomocných podporných vláknach. Nedochádza teda k stavu, kedy pri načítaní panela prejde aplikácia ABRA Gen do stavu **Nezodpovedá**, ale je možné s ňou ďalej pracovať alebo je potrebné ju ukončiť.

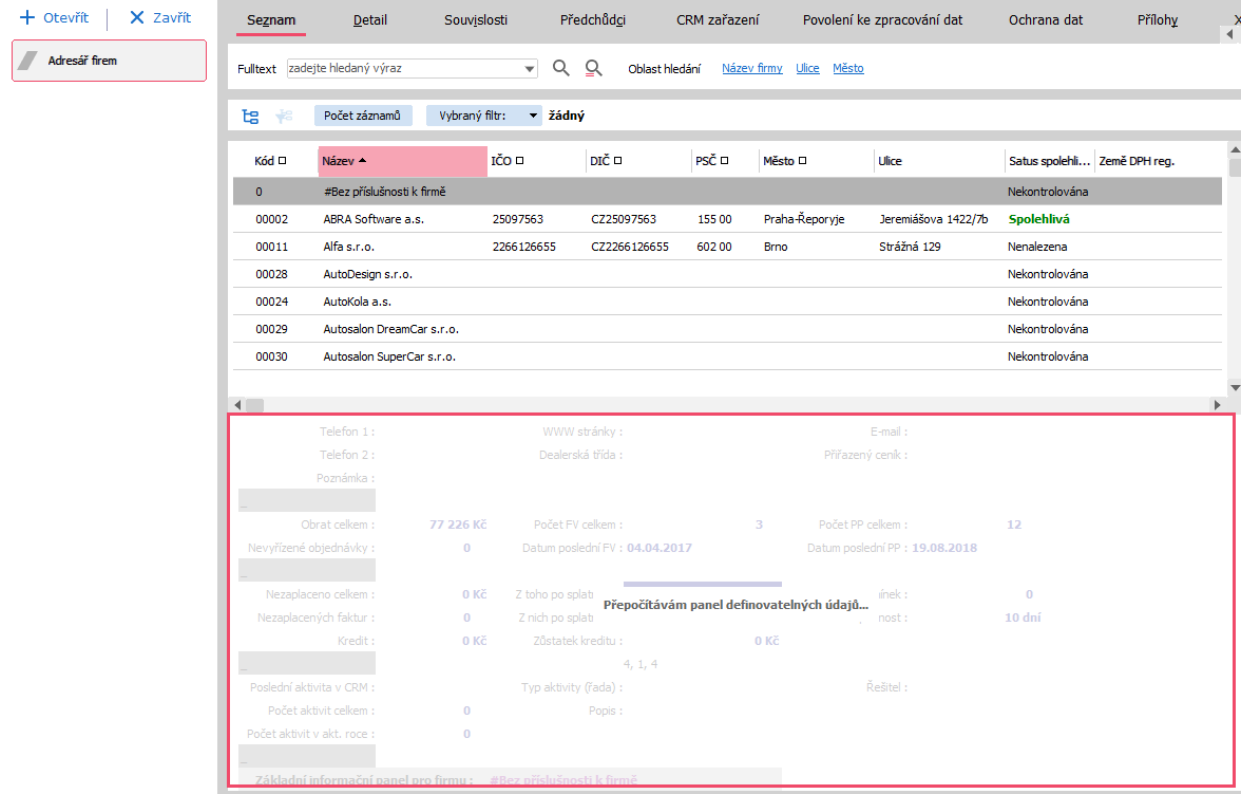

Vďaka podporným vláknam je i pri zložitom SQL dopyte v definovateľnom paneli stále možné s ABRA Gen pracovať bez obmedzenia. Vo chvíli, kedy sa užívateľ zastaví na konkrétnom zázname, sú dáta načítané pre tento konkrétny záznam.

Tento nový asynchrónny prístup má väčšie nároky na pamäť klienta ABRA Gen. ABRA Gen od verzie 23.2 alokuje u zákazníkov s veľkým počtom skriptov až 80MB pamäte naviac pre jedného klienta. Obvykle ale dôjde k nárastu menšiemu.

Parametrom v NEXUS.GFG je možné ovplyvniť počet podporných vláken (spojení). Východisková hodnota je 1.

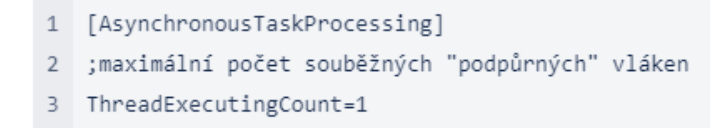

Nastavenie vyššieho čísla môže viesť k rýchlejšiemu výpočtu/zobrazeniu panela definovateľných údajov, ale tiež môže zvýšiť záťaž databázy a spôsobiť ďalší nárast pamäte klienta ABRAGen.exe.

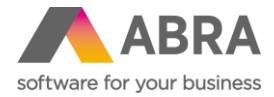

Ďalej bol upravený nástroj AppServerProp.exe, ktorý po novom na záložke Spojenie na aplikačný server zobrazuje zoznam podporných spojení. Ten obsahuje i nový systémový riadok **Štatistické dáta**, ktorý slúži na zobrazenie informácií o už ukončených podporných a prípadne ďalších spojení.

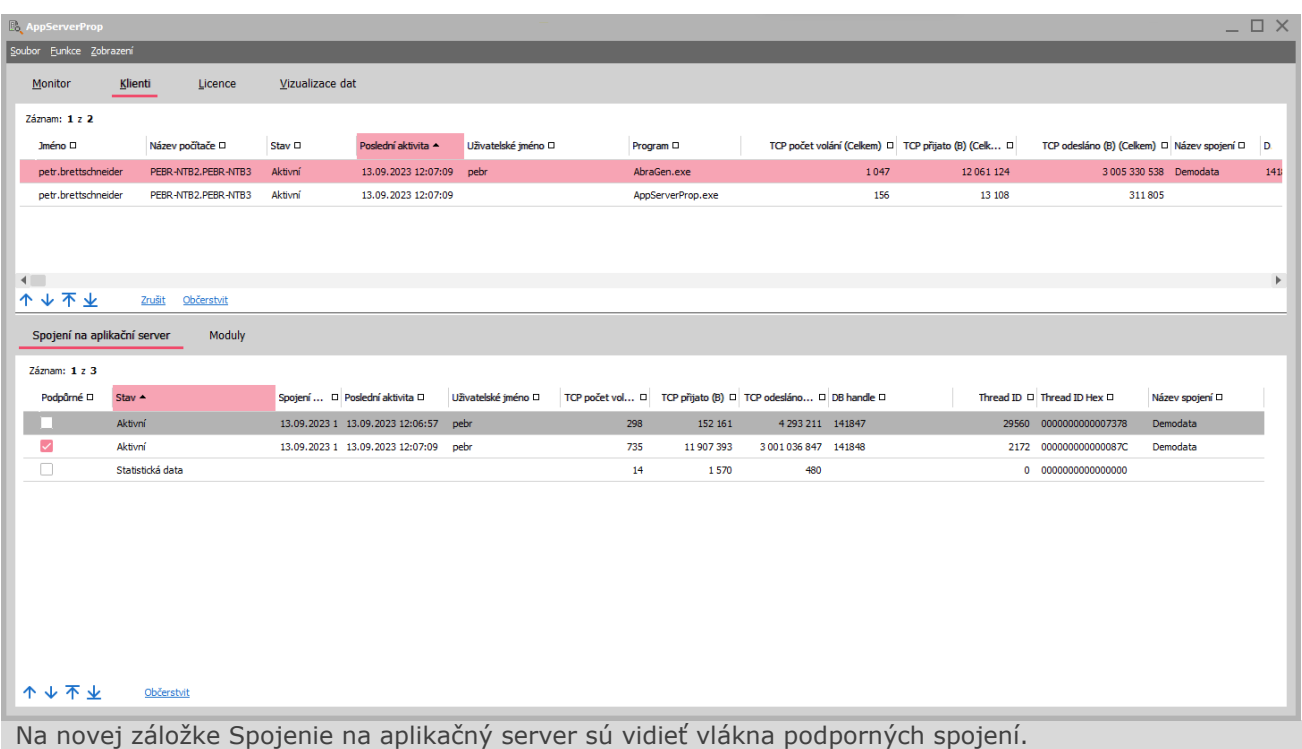

# **13. Skupinová úloha a podmienky spustenia úloh (Naplánované úlohy)**

Naplánované úlohy majú vo verzii 23.2 hneď niekoľko noviniek, ktoré vám umožnia ešte lepšie nastaviť automatizáciu a spúšťanie naplánovaných úloh.

Prvou novinkou je, že na hlavičke naplánovanej úlohy (záložka Podmienka spustenia) môžete pomôcť QR výrazov definovať podmienky spustenia úlohy. Takou podmienkou môže byť napríklad to, že sa úloha spustí len v prípade, že napríklad iná úloha dobehla s chybou. Na konci tohto bodu si uvedieme, ako je možné napríklad takúto podmienku nastaviť.

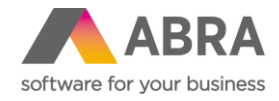

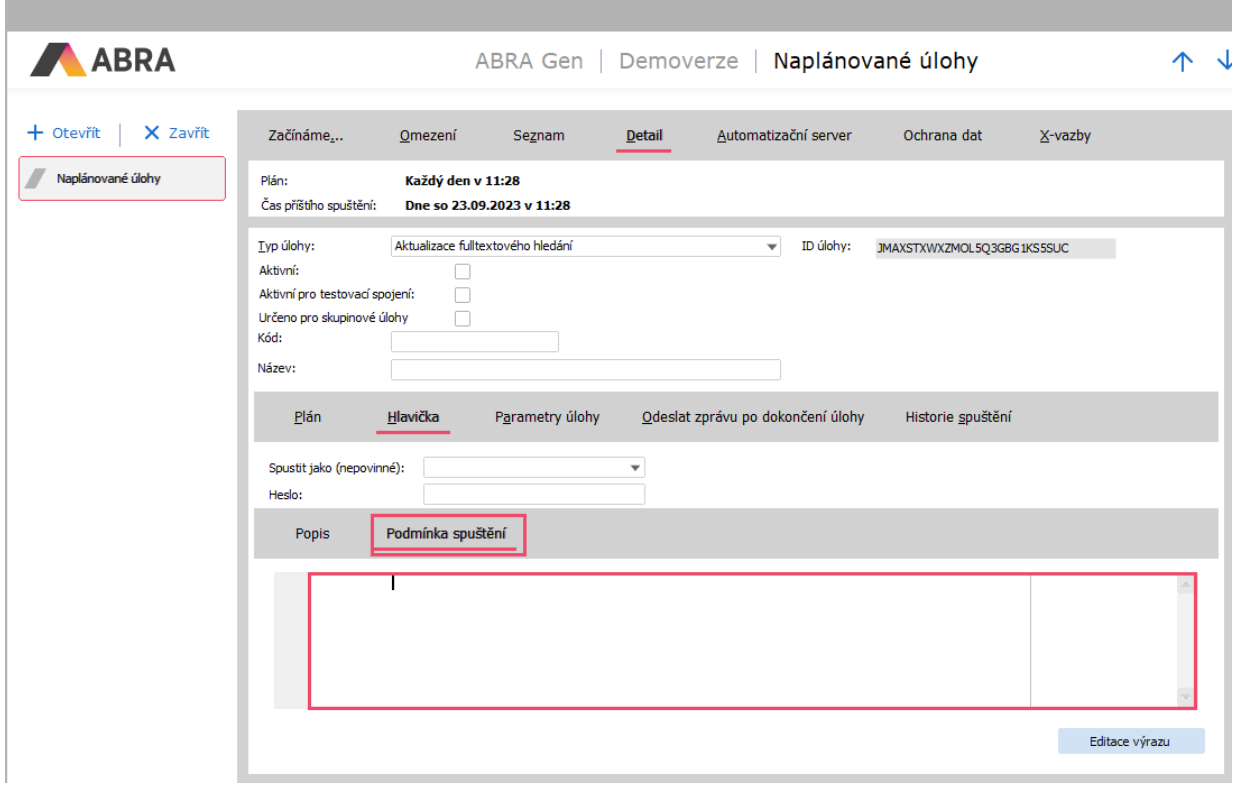

Ďalej bol pridaný nový typ úlohy s názvom **Skupinová úloha,** v ktorej je možné naplánované úlohy reťaziť. To znamená, že je možné pod tento typ úlohy zaradiť viacero iných naplánovaných úloh, ktoré sa vykonajú v poradí nastavenom na záložke Parametre úlohy. Najväčšou výhodou je však to, že každá úloha má možnosť sa spustiť/nespustiť v prípade, že predchádzajúca úloha dobehla neúspešne. Môžete teda nastaviť, či sa po neúspechu vykonanej úlohy nasledujúca úloha vykoná, preskočí alebo sa vyhodnotí výraz, na ktorého základe sa úloha vykoná alebo nevykoná.

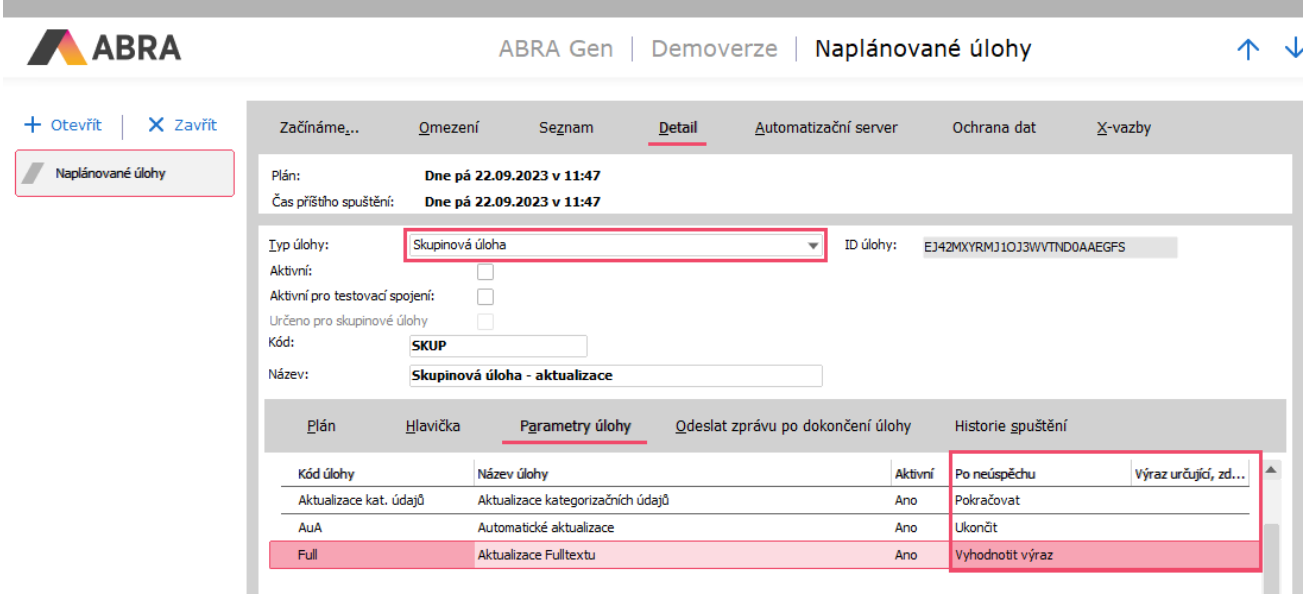

Typ úlohy Skupinová úloha spracováva úlohy zo záložky Parametre úlohy, pričom sa pri každej úlohe vyhodnocuje, či dobehla úspešne, a pokiaľ nie, či sa má spustiť úloha nasledujúca.

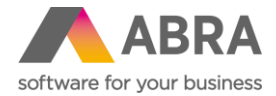

Čiastkové úlohy v rámci Skupinovej úlohy sa spúšťajú pod užívateľom, ktorým bola spustená skupinová úloha.

Aby bolo možné pridávať jednotlivé úlohy do "Skupinovej úlohy", je potrebné na detaile úlohy začiarknuť pole **Určené pro skupinové úlohy**.

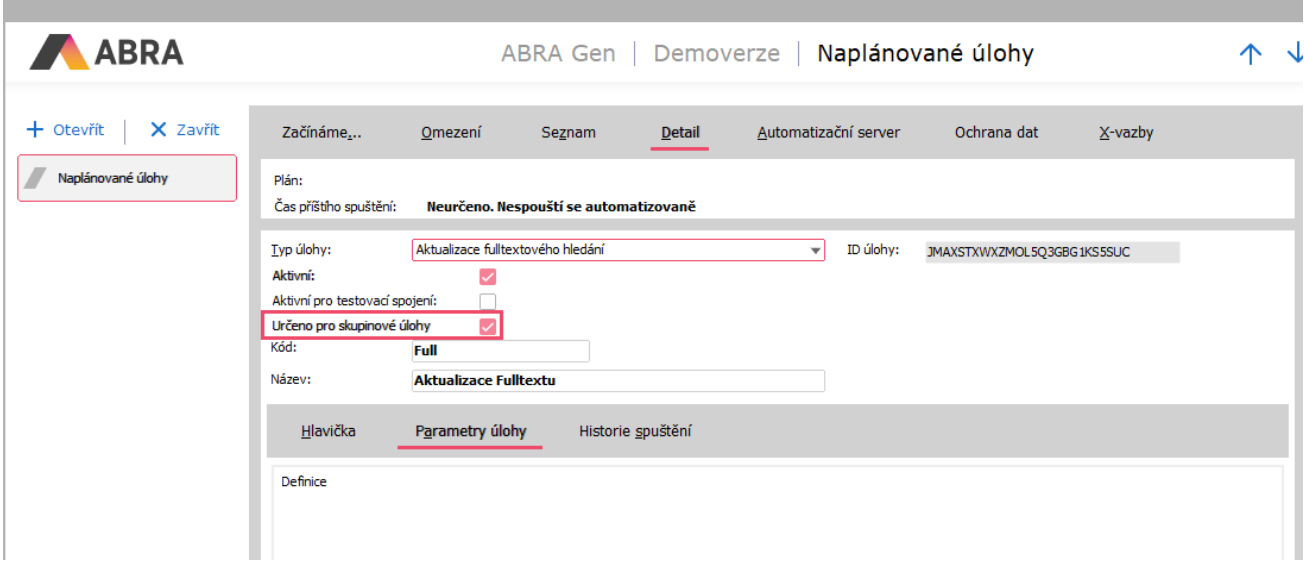

Následne pri takýchto úlohách nie je dostupná záložka Plán, keďže sa plánovanie vykonáva v rámci skupinovej úlohy. V zozname naplánovaných úloh je možné vidieť, ktorá úloha je určená pre skupinovú úlohu a ktorá nie.

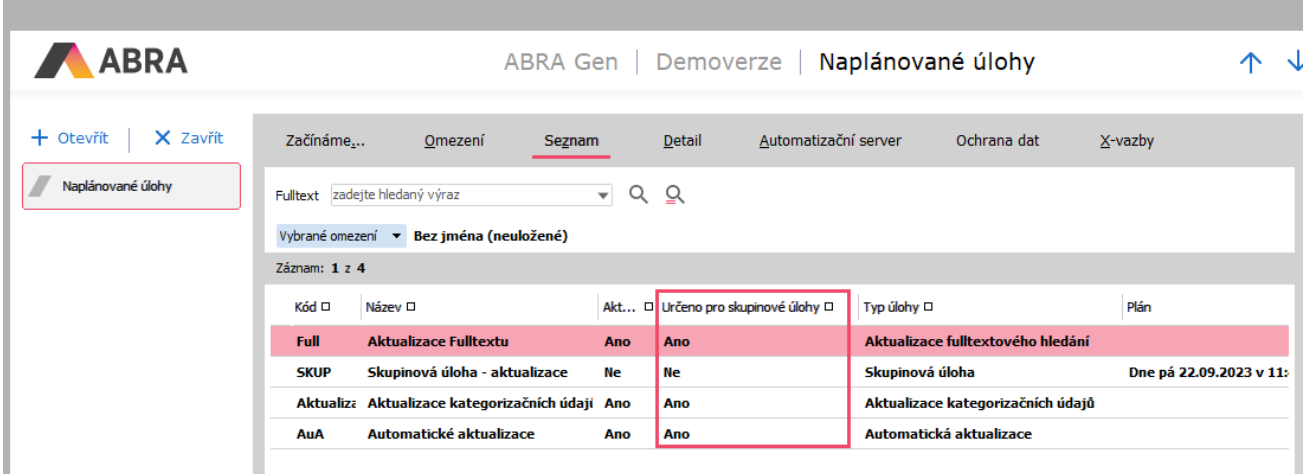

Nový stĺpec, podľa ktorého je na prvý pohľad vidieť, či úloha patrí pod skupinu úloh, či je samostatne.

#### **Príklad pre vyhodnotenie spustenia úlohy**

Potrebujeme, aby sa úloha "B" spúšťala každý piatok o 20:00, ale len v prípade, že úloha "A" v období posledných 5 dní skončila aspoň raz neúspešne.

Úlohu "B" si naplánujeme, aby sa spúšťala každý piatok o 20:00, a nastavíme ju ako aktívnu.

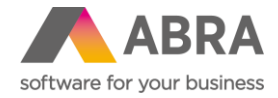

Zistíme si ID úlohy "A" (pre náš príklad to bude "1A00000101") a následne v Hlavičke úlohy "B" použijeme QR výraz takto: **NxIntToStr(NxSQLSelect('SELECT COALESCE(Count(A.ID), 0) FROM AUTOSERVERTASKLOGS A LEFT JOIN AUTOSERVERTASKENDLOGS B ON B.TASKLOG\_ID = A.ID WHERE (A.SCHEDULERITEM\_ID = ' + NxQuotedStr('1A00000101') + ') AND (B.FINISHEDAT\$DATE > ' + NxIntToStr(Int(NxNow) - 6) + ') AND (B.RESULTKIND = 2)')) > 0**

Vo výraze sa použije SQL, ktoré získa počet logov, ktoré skončili chybou (B.ResultKind=2), a dátum dokončenia úlohy (zalogovanie) B.FINISHEDAT\$DATE nie je staršie ako 5 dní.

# **14. Formátovanie systémových stĺpcov (Všeobecné)**

Rovnako ako je možné formátovať užívateľsky vytvorené stĺpce, môžete teraz vykonávať formátovanie i nad systémovými stĺpcami. Meniť je možné zarovnanie, farbu, písma, farbu podkladu, prípadne pridať nejakú podmienku pre vyhodnotenie podmieneného formátovania.

Pre formátovanie systémových stĺpcov je v editore stĺpcov nové tlačidlo s názvom **Nastaviť formátovanie**.

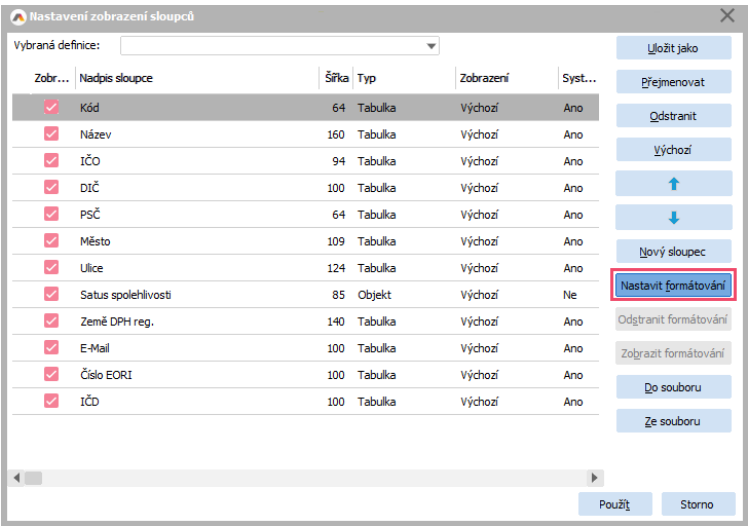

Tlačidlom Nastaviť formátovanie je teraz možné nastaviť formátovanie aj pri systémových stĺpcoch.

K dispozícii sú dostupné voľby zo záložky Formát. Z ostatných záložiek nie sú voľby k dispozícii.

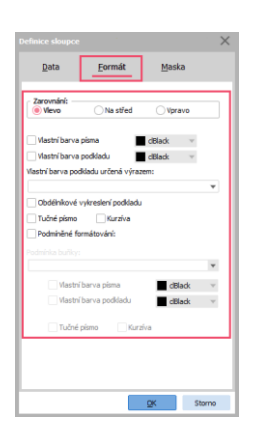

Dostupné voľby sú len na záložke Formát. Na ostatných záložkách nie sú voľby aktívne.

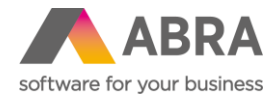

Aby mohol užívateľ takúto zmenu vykonávať, potrebuje oprávnenie. V agende Rola alebo Skupiny rolí na záložke Práva k funkciám, ďalej Spoločné nastavenia a voľba Všeobecné sa nachádza položka s názvom **Meniť formátovanie systémových stĺpcov**, ktorá musí byť povolená užívateľovi alebo skupinám rolí, ktoré majú mať možnosť meniť formátovanie systémových stĺpcov.

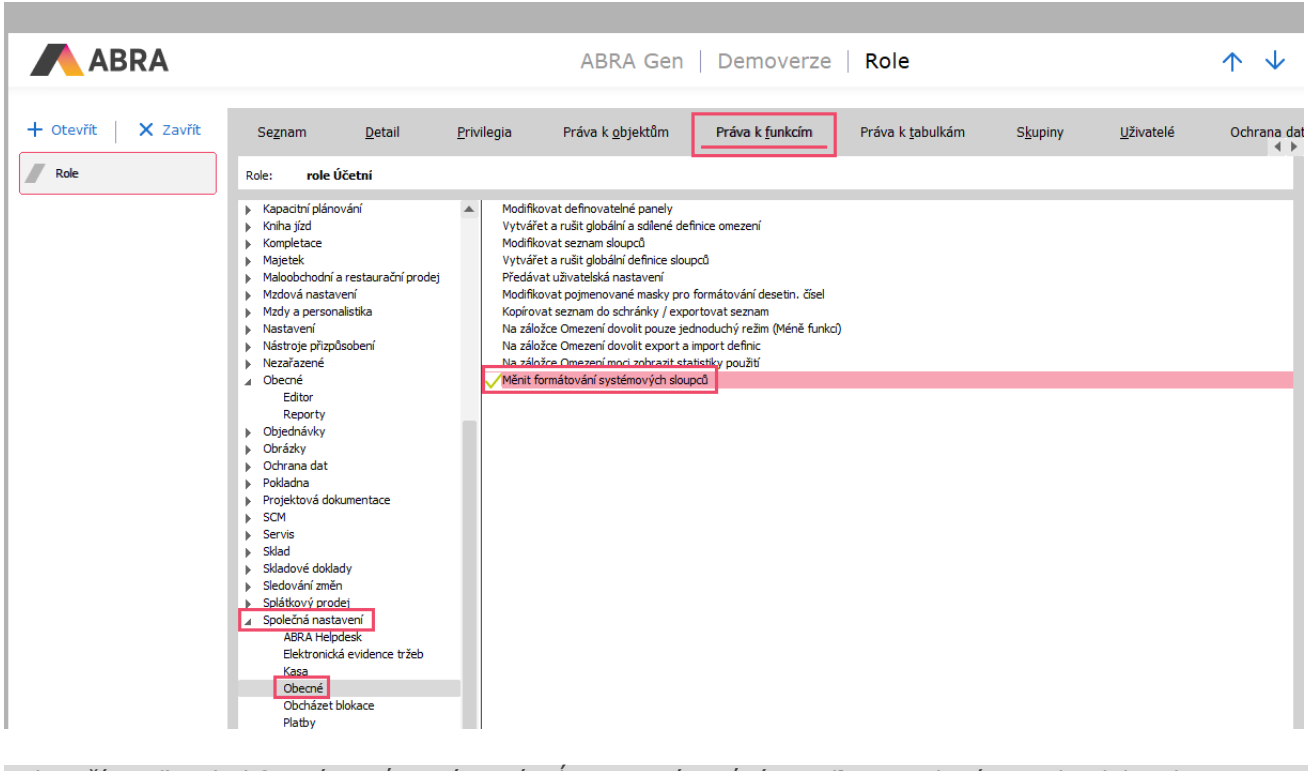

Aby užívateľ mohol formátovať systémové stĺpce, musí mať túto voľbu povolenú na role alebo skupine rolí.

# **15. Možnosť vytvárať užívateľské definovateľné položky s históriou kdekoľvek v systéme (Nástroje prispôsobenia)**

V predchádzajúcich verziách systému ABRA Gen bolo možné vytvárať užívateľsky definovateľné položky s históriou len na tých triedach Business objektu, kde už existovala nejaká systémová položka s históriou. Teraz je možné už vytvárať užívateľsky definovateľné položky s históriou na ľubovoľných triedach BO objektov v systéme bez obmedzenia.

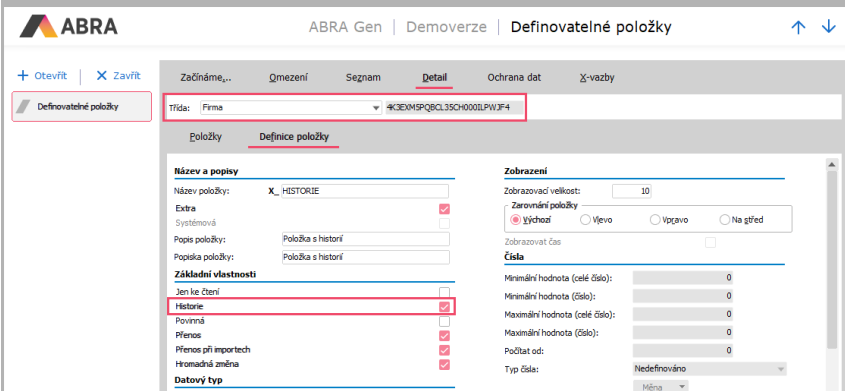

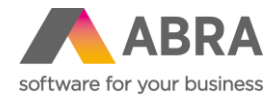

# **16. Podpora pre zneplatnenie tlačených stránok (Tlačové zostavy)**

V tlačových zostavách bola rozšírená podpora pre zneplatnenie tlačových stránok (zneplatnené stránky sú preškrtnuté).

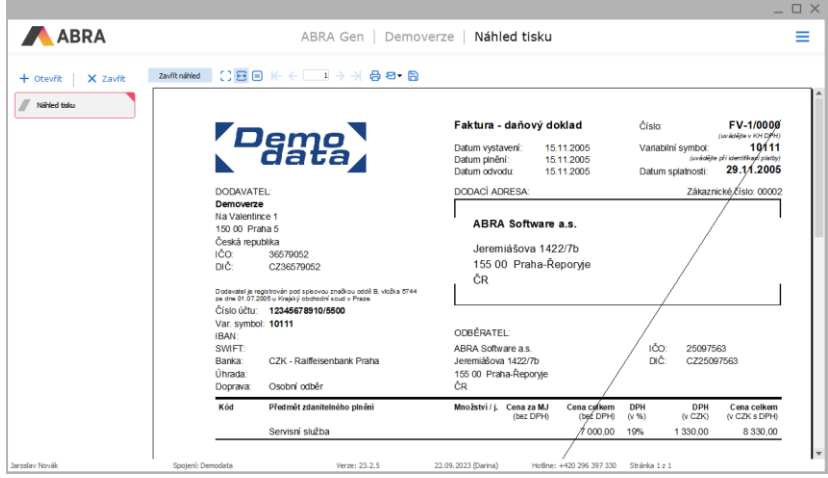

Doposiaľ boli automaticky zneplatnené tlačené stránky v prípade, že tlač prebiehala nad Demodátami, alebo bolo vo Firemných údajoch začiarknuté, že ide o "Testovacie spojenie". Po novom dôjde automaticky k zneplatneniu pri tlačených stránkach, ktorých predmetom je objekt (doklad), ktorý podlieha schvaľovaniu, ale nie je ešte schválený.

Ďalej je možné zneplatniť tlačenú stránku tiež prostredníctvom vlastného výrazu, ktorý je možné nastaviť v konfigurácii tlačovej zostavy na novo vytvorenej záložke **Zneplatnenie tlače.**

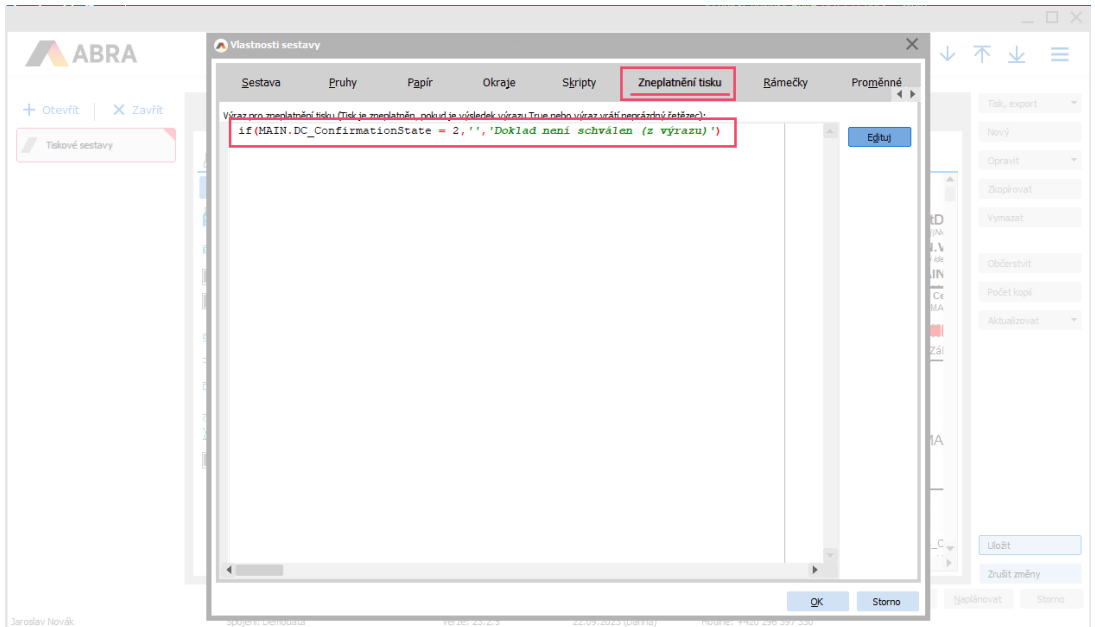

Do okna Vlastnosti zostavy bola pridaná nová záložka s názvom Zneplatnenie tlače. Tu je možné zadávať podmienky, ktoré po vyhodnotení podmienky True alebo pri vrátení neprázdneho reťazca tlačovú zostavu zneplatní. Príkladom môže byť podmienka: **if(MAIN.DC\_ConfirmationState = 2,'','Doklad nie je schválený (z výrazu)')** 

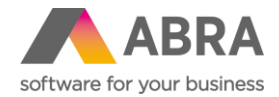

# **17. Zasielanie všetkých vážnych chýb ABRA Gen výrobcovi (Telemetria)**

ABRA Gen po novom sleduje chyby zobrazené užívateľom a v pravidelných intervaloch ich odosiela výrobcovi systému.

Odosielaná je len informácia o identifikačnom čísle užívateľa, ktorý túto chybu vyvolal, typ chyby, kedy nastala, v akej agende nastala, celá chybová informačná hláška a dodatočné informácie o aktuálnom spojení. Informácie sa priebežne zapisujú do tabuľky CRASHINFO a následne odosielajú do telemetrie.

Informácie budú výrobcom využité pre vylepšenie budúcich verzií a efektívnejšie riešenie problémov.

Odosielanie nazhromaždených informácií je možné vypnúť prostredníctvom nastavenia v hlavnom spojení (príznak hlavného spojenia je na spojení v DBAdmin.exe) v agende Firemné údaje, záložka Parametre, kategória Telemetria a názov parametra **Odosielanie informácií o chybách.**

Ďalšie informácie nájdete v on-[line nápovede pod témou Telemetria.](https://help.abra.eu/sk/23.2/G3/Content/Part20_Zakladni_popis_systemu/charakteristika_systemu.htm?Highlight=telemetrie)